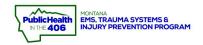

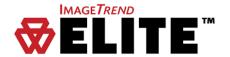

## Out-of-hospital cardiac arrest (OHCA) Documentation

For your ePCR to be classified as an **OHCA Patient**, one or more of the following must be true:

- Cardiac Arrest (eArrest.01) = "Yes, Prior to EMS Arrival (includes Transport EMS & Medical First Responders)" or "Yes, After EMS Arrival (includes Transport EMS & Medical First Responders)"
- Provider primary/secondary impressions indicates cardiac arrest
  - CV- Cardiac Arrest (I46.9)

## QI Measures for OHCA patients

- 1. EMS/First Responder Arrival to  $1^{st}$  CPR < 2 Minutes  $\rightarrow$  Must document Time of Initial CPR (eArrest.19)
  - If Arrest was Prior to any EMS/First Responder arrival:
    - o If your unit initiated CPR:
      - Time interval begins when your unit arrived on scene (eTimes.06)
    - o If a First Responder such as EMS/LE/Non-EMS Fire initiated CPR:
      - Time interval begins at Initial Responder Arrived on Scene time (eScene.05) → this is a NEW FIELD under the Unit Info Tab
  - If Arrest was After any EMS arrival:
    - The time interval begins at Cardiac arrest time (eArrest.14)
- 2. OHCA: Sustained ROSC among unwitnessed
- 3. OHCA: Sustained ROSC among bystander witnessed
- 4. OHCA: Sustained ROSC among EMS witnessed
- 5. OHCA: Initial Cardiac Rhythm documented → Document on Cardiac Arrest panel. EMTs can document based on monitor display or document unknown AED shockable or unknown AED non-shockable.
- 6. OHCA: Cardiac arrest alert to hospital- Document under transport/destination info → hospital activation.

  NOTE: A patient radio or cell phone report to the ED notifying them of OHCA patient is considered an Alert/Activation regardless of hospital protocols.
- 7. OHCA cases have appropriate ventilatory rate via capnography feedback from monitor annotations
- **8.** OHCA cases meet HPCPR standards from monitor annotations

#### **Note about ROSC:**

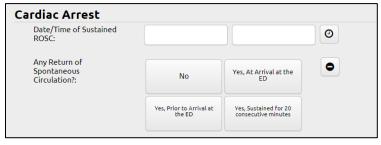

- Any ROSC (shown above) is a multi-select field!!
- If you choose "No", do not choose any other answer
- For periods of ROSC < 20 minutes (either lost ROSC or arrived at facility before 20 minutes passed)
  - Select "Yes, Prior to arrival at ED"
- For periods of ROSC >=20 minutes ending prior to arrival at ED (pt pulseless at end of EMS care)
  - Select "Yes, Prior to arrival at ED" and "Yes, Sustained for 20 consecutive minutes"
- For periods of ROSC >=20 minutes continuing through arrival at ED
  - o Select "Yes, Prior to arrival at ED", "Yes at arrival at the ED" and "Yes, Sustained for 20 consecutive minutes"

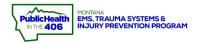

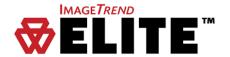

## Cardiac Arrest Panel will become visible if Cardiac Arrest= Yes

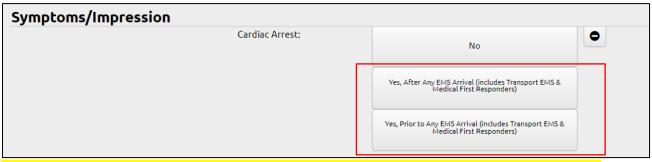

Select YES for cardiac arrest of any etiology including traumatic, overdose, respiratory, drowning etc.

# First Responder Info → now under Incident Response-> Unit Info

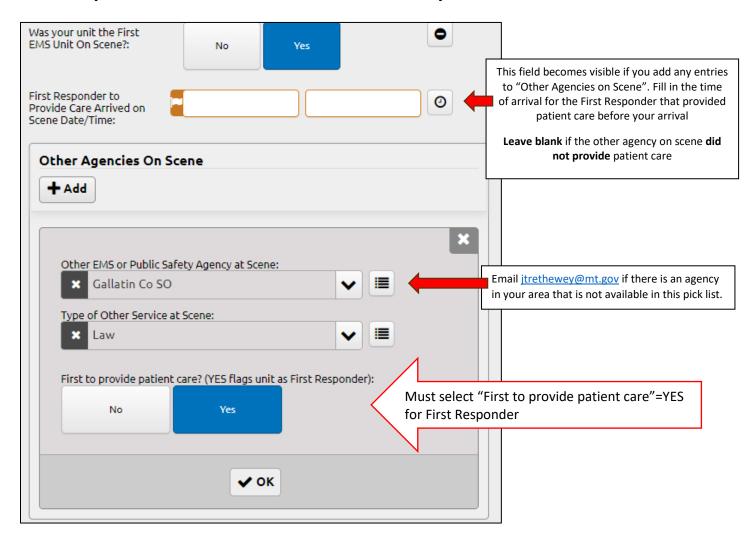

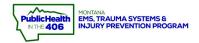

### 12-Lead ECG Documentation

Enter a 12-Lead, Rhythm, and Time Performed via Vitals section of the ePCR (under Provider actions)

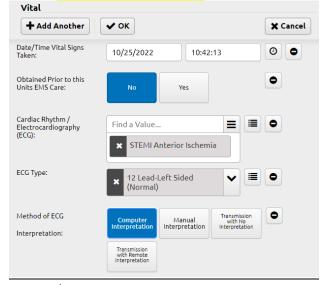

- Date/time vital signs Taken
- Obtained prior = NO
- Cardiac Rhythm/ECG Interpretation
- ECG Type
- Method of interpretation

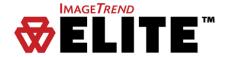

You may also document the 12 Lead in the Procedures section of the Form (under Provider actions) HOWEVER, there is no place to put Cardiac Rhythm/interpretation under Procedures- you must also document in Vitals

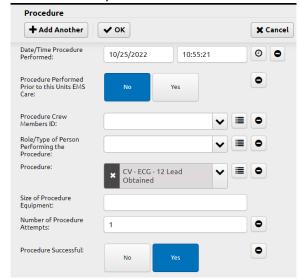

- Date/time procedure performed
- Procedure done prior= NO
- Procedure=CV-ECG-12 Lead Obtained
- Number of procedure attempts=1
- Procedure successful=Yes
- Complication=None, Response=Unchanged

#### **OTHER OPTIONS:**

Enter via medical device connection (Test to ensure that information comes into the Vitals section of the ePCR) Enter via **12-Lead Power Tool:** Allows you to enter both the Procedure & the Vital sign information

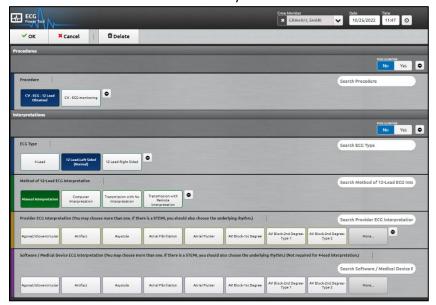

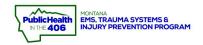

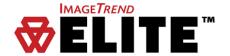

## Capnography

❖ Enter capnography via Vitals tab (Provider actions→ Vitals)

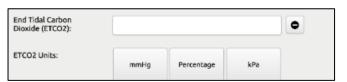

NOTE: There is NOT a place to put the

must be entered under the Vitals tab.

capnography VALUE under Procedures. It

# **Examples of Additional Procedures to document (Provider Actions→ Procedures)**:

- ❖ Airway ETCO2 Monitoring
- ❖ Airway, advanced ETCO2 Capnography
- CPR- Manual
- Airway Assist Ventilation Bag Valve Mask (BVM)
- CV- Automated External Defibrillator
- Intubation Supraglottic Airway Insertion
- IV Start- (several options)
- IO Start-Intraosseous Access
- CPR- Mechanical Device
- ❖ Airway Assist Ventilation, intubated BVM via tube

### **Medication Administration**

❖ Enter Medication Administration (INCLUDING Oxygen) via Form (Provider actions → Medications) or Meds PowerTool. DO NOT document medications in the narrative only!!!!

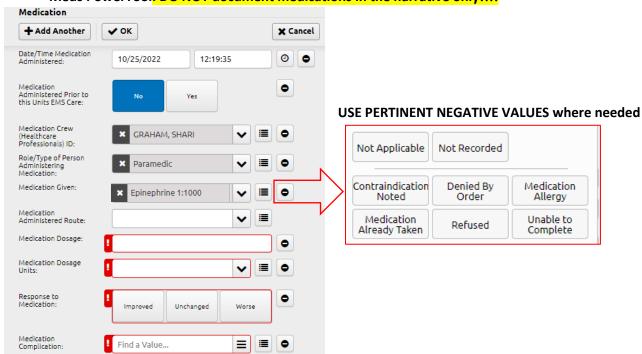